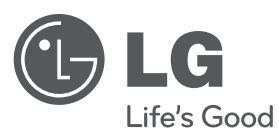

# **GEBRUIKERSHANDLEIDING**

# DVD-speler

Lees deze handleiding zorgvuldig door voordat u de speler in gebruik neemt en bewaar de handleiding voor later.

**NEDERLANDS**

**NEDERLANDS** 

**MODEL**DVX582H

**P/NO : MFL63266702**

## **Veiligheidsmaatregelen**

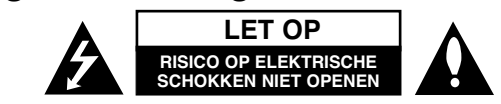

**WAARSCHUWING:** OM HET RISICO OP ELEKTRISCHE SCHOKKEN TE VERMINDEREN VERWIJDER DE ACHTERKLEP (OF ACHTERKANT) NIET. GEEN ONDERDELEN AANWEZIG DIE DOOR DE GEBRUIKER ONDERHOUDEN DIENEN TE WORDEN. NEEM CONTACT OP MET GEKWALIFICEERD SERVICE PERSONEEL VOOR ONDERHOUD.

Dit symbool waarschuwt de gebruiker op de aanwezigheid van niet geïsoleerd "gevaarlijk voltage" in de kast van het product, van voldoende kracht om een risico op elektrocutie voor personen te vormen.

Dit symbool waarschuwt de gebruiker op de aanwezigheid van belang-Rijke gebruik- en onderhoudinstructies in de handleiding van het apparaat.

**WAARSCHUWING:** VOORKOM BRAND OF ELEKTROCUTIEGEVAAR, EN STEL DIT PRODUCT NIET BLOOT AAN REGEN OF VOCHT.

**WAARSCHUWING:** Plaats het product niet in een afgesloten ruimte zoals een boekenkast of gelijkwaardig.

**VOORZICHTIG:** Blokkeer geen ventilatie openingen. Installeer volgens de instructies van de fabrikant. Gleuven en openingen in de kast zijn er voor ventilatie doeleinden en om betrouwbaar gebruik van het product te garanderen, en te beschermen tegen oververhitting. De openingen mogen nooit geblokkeerd worden door het product op een bed, tapijt, bank of soortgelijk iets te plaatsen. Dit product mag niet ingebouwd worden waarbij er onvoldoende ventilatie is, zoals een boekenkast of rek, volg de instructies van de fabrikant op.

#### **VOORZICHTIG:** Dit product gebruikt een Laser Systeem.

**2**

Lees voor correct gebruik de gebruikershandleiding aandachtig door en bewaar voor toekomstig gebruik. Mocht het apparaat onderhoud nodig hebben, neem contact op met een erkend servicecentrum. Gebruik van bediening of afstellingen of

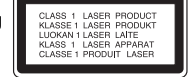

performance van procedures anders dan hierin aangegeven kunnen leiden tot gevaarlijke blootstelling aan straling. Voorkomen directe blootstelling aan de laserstraal, open de behuizing niet. Zichtbare laserstraling indien geopend. KIJK NIET IN DE STRAAL.

**VOORZICHTIG:** Stel niet bloot aan water (druppels of spetters) en plaats geen met water gevulde voorwerpen, zoals een vaas, bovenop het apparaat.

#### **WAARSCHUWING betreffende de Stroomkabel**

#### **Het wordt voor de meeste apparaten aanbevolen om ze aan te sluiten op een toegewezen circuit;**

Dat is een enkel circuit dat alleen dat toestel van stroom voorziet, zonder extra stopcontacten of stekkerdozen. Controleer de specificatiebladzijde in deze handleiding. Sluit niet teveel apparaten aan op wandcontactdozen. Overladen wandcontactdozen die los zitten of beschadigd zijn, verlengkabels, kapotte stroomkabels, of beschadigde of gebarsten kabelisolatie zijn eveneens gevaarlijk. Al deze omstandigheden kunnen leiden tot elektrocutie of brand. Onderzoek regelmatig de kabel van uw toestel en het uiterlijk op tekenen van

schade, slijtage, trek de kabel uit, en stop het gebruik van het toestel, en laat de kabel vervangen door een exacte vervanging door erkend servicepersoneel indien deze beschadigd blijkt te zijn.

Bescherm de kabel tegen fysiek of mechanisch misbruik, zoals draaien, vast zetten, perforeren, klem zitten tussen een deur, of dat erop gelopen wordt. Let op stekkers, stopcontacten, en het punt waar de kabel uit het toestel gaat.

Trek aan de stekker en niet aan de kabel voor loskoppeling uit het stopcontact. Plaats het product zo dat de stekker makkelijk te bereiken is.

#### Dit apparaat is voorzien van een draagbare batterij of accu.

**U kunt de batterij of de accu als volgt veilig uit het apparaat verwijderen:** Verwijder de oude batterij of het batterijpack. Ga in omgekeerde volgorde als bij het plaatsen te werk.

Voorkom milieuvervuiling en gezondheidsgevaren voor mens en dier en werp de oude batterij, het batterijpack of de accu in de daarvoor bestemde bak bij een officieel aangewezen inzameladres.

Doe oude batterijen en accu's nooit samen met het gewone huisvuil weg. Wij adviseren u gratis batterijen en accu's te gebruiken die u tegen vergoeding weer kunt inleveren.

Stel de batterij (accu) niet bloot aan de hoge temperatuur van rechtstreekse zonnestraling, een open haard e.d.

#### **Verwijdering van uw oude apparaat**

႓Ҳ

1. Indien dit doorkruiste afvalbak symbool zich bevindt op het product,

betekent dit dat het product valt onder de Europese Richtlijn 2002/96/EC.

2. Alle elektrische en elektronische producten dienen apart van het

- huishoudelijk afval verwijderd te worden via door de overheid of gemeente toegewezen inzamelpunten.
- 3. De correcte verwijdering van uw oude apparaat voorkomt mogelijke
- negatieve gevolgen voor het milieu en de menselijke gezondheid.
- 4. Voor meer informatie over de verwijdering van uw oude apparaat, neemt u contact op met uw gemeente, afvalverwerkingsbedrijf of de winkel waar u het product heeft gekocht.

#### **Dit product is gemaakt volgens de EMC Richtlijn 2004/1008/EC, en Laag Voltage Richtlijn 2006/95/EC.**

Europese vertegenwoordiger: LG Electronics Service Europe B.V. Veluwezoom 15, 1327 AE Almere, The Netherlands (Tel : +31–036–547–8940)

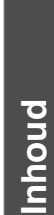

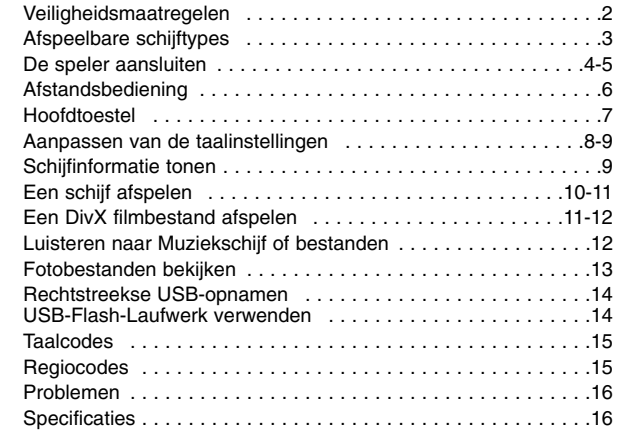

## **Afspeelbare schijftypes**

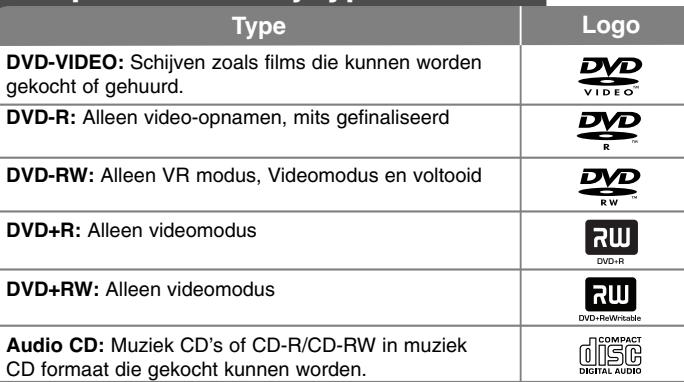

Daarnaast kan dit toestel DVD+R/RW en CD-R/RW met audiotitels, DivX, MP3, WMA en/of JPEG bestanden afspelen. Sommige DVD±RW/DVD±R of CD-RW/CD-R kunnen niet op dit toestel afgespeeld worden vanwege de opnamekwaliteit of fysieke staat van de schijf, of de eigenschappen van het opnametoestel en autorisatiesoftware.

#### Betreffende het  $\odot$  Symbool scherm

 $\mathbf{w} \in \mathbb{R}^n$  kan op uw TV-scherm verschijnen tijdens gebruik en geeft aan dat de functie die wordt uitgelegd in deze gebruikershandleiding niet beschikbaar is bij die specifieke media.

#### **Regiocodes**

De regionale code is bij dit toestel op de achterkant afgedrukt. Dit toestel kan alleen DVD schijven afspelen met hetzelfde label als op de achterkant van het toestel of "ALL".

- Meeste DVD schijven hebben een wereldbol met een of meer nummers erop, afgebeeld op de hoes. Dit nummer moet overeenkomen met de regionale code van uw toestel anders kan de schijf niet afgespeeld worden.
- Als u een DVD met een andere regionale code dan op uw speler wilt afspelen, zal het bericht "Controleer Regionale Code" op het tv-scherm afgebeeld worden.

#### **Auteursrechten**

Het is verboden bij de wet om materiaal met auteursrecht zonder toestemming te kopiëren, tonen, of uitzenden via kabel, afspelen in publiek of te verhuren. Dit product is uitgerust met een beveiliging tegen kopiëren die ontwikkeld werd door Macrovision. Kopiebeveiliging signalen worden op sommige schijven opgenomen. Bij het opnemen en afspelen van beelden van deze schijven, zal er storing optreden. Dit product maakt gebruik van technologie voor bescherming van auteursrechten die beschermd wordt door U.S. patenten en andere intellectuele eigendomsrechten. Gebruik van deze technologie ter bescherming van auteursrechten moet geautoriseerd worden door Macrovision, en is bedoeld voor thuisgebruik en beperkt aantal kijkbeurten, tenzij anderszins aangegeven door Macrovision. Omgekeerde engineering of demontage is verboden.

KLANTEN DIENEN TE WETEN DAT NIET ALLE HIGH DEFINITION TELEVISIESETS VOLLEDIG COMPATIBEL ZIJN MET DIT PRODUCT, WAT KAN LEIDEN TOT STORINGEN OP HET BEELD. IN GEVAL VAN BEELDPROBLEMEN BIJ 525 OF 625 PROGRESSIEVE SCAN, RADEN WE AAN DAT DE GEBRUIKER DE AANSLUITING VERPLAATST NAAR DE STANDARD DEFINITION UITVOER. MOCHTEN ER NOG VRAGEN ZIJN WAT BETREFT ONZE TV SET COMPATIBILITEIT MET DIT MODEL 525 p EN 625p TOESTEL, NEEMT U CONTACT OP MET ONZE KLANTENSERVICE.

**Geproduceerd onder licentie van Dolby Laboratories. Dolby en het dubbel-D symbool zijn handelsmerken van Dolby Laboratories.**

**"DVD Logo" is een handelsmerk van DVD Format/Logo Licensing Corporation.**

**HDMI, het HDMI logo en High-Definition Multimedia Interface zijn handelsmerken of geregistreerde handelsmerken van HDMI licensing LLC.**

## **De speler aansluiten**

#### **Audio en Video aansluiting**

De Audio/Video contactpunten van het toestel zijn met een kleur gecodeerd (geel voor video, rood voor rechter audio en wit voor linker audio). Indien uw TV maar een ingang heeft voor audio (mono), sluit u aan op de linker (witte) audio ingang van het toestel.

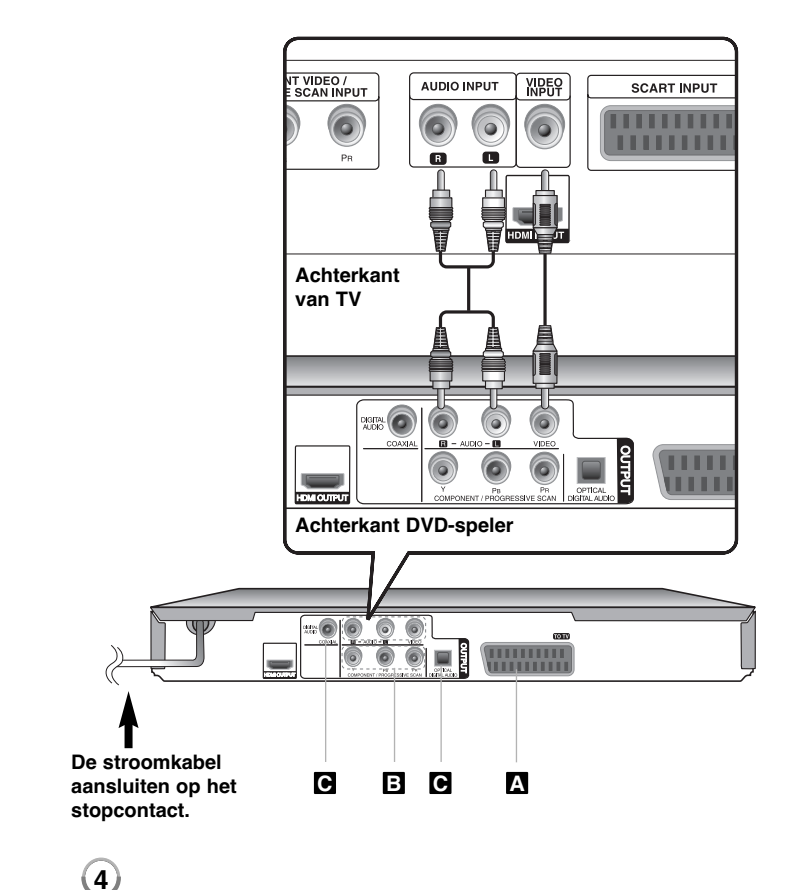

## **De speler aansluiten - wat u nog meer kunt doen**

#### **SCART aansluiting A**

Sluit de TO TV ingang van het toestel op uw TV aan met behulp van de SCART kabel.

De resolutie dient bij SCART aansluitingen ingesteld te zijn op 576i(480i) door op de RESOLUTION knop te drukken.

**Waarschuwing:** U dient de optie [TV Output Select] in te stellen op [RGB] in het instellingenmenu om gebruik te kunnen maken van deze aansluiting. (Zie pagina 8)

#### **Component Video-aansluiting B**

Sluit de COMPONENT/PROGRESSIEVE SCAN OUTPUT van het toestel aan op de overeenkomende ingangen van uw TV met behulp van een YPBPR kabel.

• U moet nog steeds de linker en rechter audio kabels aansluiten op de TV, of digitale audiokabel op uw stereo.

**Waarschuwing:** U dient de optie [TV Output Select] in te stellen op [YPbPr] in het instellingenmenu om gebruik te kunnen maken van deze aansluiting. (Zie pagina 8)

#### **Resolutie-instelling**

- U kunt de resolutie voor component video uitvoer wijzigen. Druk herhaaldelijk op RESOLUTION om de gewenste resoluatie te selecteren - 576i(480i), 576p(480p), 720p, 1080i, 1080p.
- Voor 720p-, 1080p- en 1080i-resolutie aan de component-video-uitgang kunnen alleen disks die niet tegen kopiëren zijn beveiligd worden afgespeeld. Als de disk tegen kopiëren beveiligd is, wordt deze met 576p (480p)-resolutie weergegeven.
- Afhankelijk van uw tv is het mogelijk dat bij een aantal resoluties het beeld verdwijnt of een vervormd beeld wordt weergegeven. In dat geval drukt u een aantal malen op RESOLUTION tot het normale beeld opnieuw verschijnt.

#### **Digitale Audio Uitvoer Aansluiting C**

Sluit een van de DIGITAL AUDIO OUTPUT (OPTICAL of COAXIAL) van het toestel aan op de overeenkomende ingang van uw versterker.

- Indien het audioformaat van de digitale uitgang niet overeenkomt met de mogelijkheden van uw versterker, zal de versterker een sterk gestoord geluid, of geen geluid, te horen geven.
- Druk op AUDIO om te kijken welk audioformaat van de huidige schijf op het scherm wordt weergegeven.
- Dit toestel voert geen interne (2 kanaal) codering uit van een DTS geluidstrack. Om van DTS multikanaal surround te genieten, dient u dit toestel aan te sluiten op een DTS compatibele versterker via een van de digitale audio uitgangen van dit toestel.

## **De speler aansluiten**

#### **HDMI-Aansluiting**

Sluit de HDMI OUTPUT bus van het toestel aan op de HDMI ingangbus van een HDMI compatibele TV, gebruik hiervoor een HDMI-kabel (Versie 1.2).

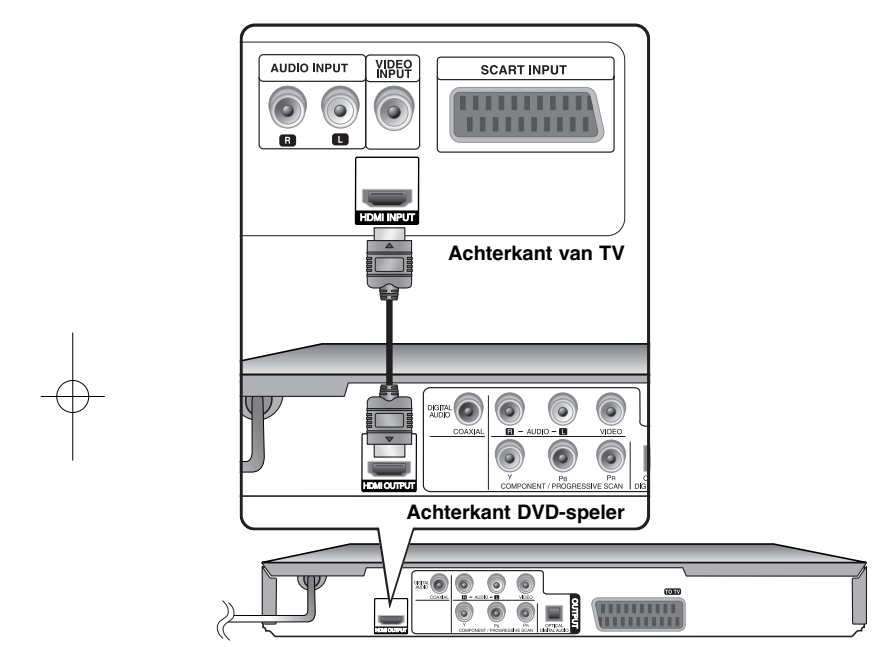

## **De speler aansluiten - wat u nog meer kunt doen**

#### **Resolutie-instelling**

U kunt de resolutie voor HDMI uitvoer wijzigen. Druk herhaaldelijk op RESOLUTION om de gewenste resoluatie te selecteren - 576i(480i), 576p(480p), 720p, 1080i, 1080p. De resolutie kan misschien, afhankelijk van uw TV, niet geselecteerd worden.

#### **Opmerking voor resolutie 1080p**

Dit toestel is in staat om te voorzien in een 1080p full HD beeld voor de meeste 1080p capabele TV's die tegenwoordig verkrijgbaar zijn. Er zijn echter sommige 1080p TV's beschikbaar van bepaalde bedrijven die beperkt zijn in het aantal 1080p afbeeldingen die geaccepteerd kunnen worden. In het bijzonder 1080p TV's die geen beelden accepteren in 60Hz kunnen beeld van dit toestel niet tonen.

#### **Over HDMI**

HDMI (High Definition Multimedia Interface) ondersteunt zowel video als audio op een enkele digitale aansluiting voor gebruik met DVD spelers, Set-Top Boxes en andere AV toestellen. HDMI werd ontworpen om te voorzien in de technologieën van HDCP (High-bandwith Digital Content Protection). HDCP wordt gebruikt ter bescherming van digitale inhoud die is uitgezonden en ontvangen.

HDMI heeft mogelijkheid om standaard, verbeterde of high-definition video te ondersteunen plus standaard naar multikanaal surround-sound audio, HDMI functies zijn niet samengedrukte digitale video, een bandbreedte tot 5 gigabytes per seconde, een aansluiting (in plaats van verschillende kabels en aansluitingen), en communicatie tussen de AV bron en AV toestellen zoals DTV's.

#### **Opmerkingen betreffende HDMI aansluiting**

- Indien uw TV niet in staat is om 96 kHz Bemonsteringsfrequentie te verwerken, stelt u de optie [Sampling Freq.] in op [48 kHz] in het instellingenmenu. (Zie pagina 8)
- Indien uw TV niet is uitgerust met Dolby Digital en MPEG decoder, stelt u de [Dolby Digital] en [MPEG] i opties in op [PCM] in het instellingenmenu. (Zie pagina 8)
- Afhankelijk van uw tv is het mogelijk dat bij een aantal resoluties het beeld verdwijnt of een vervormd beeld wordt weergegeven. In dat geval drukt u een aantal malen op RESOLUTION tot het normale beeld opnieuw verschijnt.
- Het wijzigen van de resolutie terwijl het toestel is aangesloten met een HDMI aansluiting kan resulteren in foutmeldingen. Om het probleem op te lossen, schakelt u het toestel uit en weer in.
- Indien u een HDMI- of DVI-compatibel apparaat aansluit, controleert u het volgende:
- Schakel het HDMI/DVI toestel en dit toestel uit. Schakel vervolgens het HDMI/DVI toestel in en wacht ongeveer 30 seconden, schakel vervolgens dit toestel in.
- De video ingang van het aangesloten toestel is correct ingesteld voor deze speler.
- Het aangesloten apparaat is compatibel met 720x576i(480i), 720x576p(480p), 1280x720p, 1920x1080i of 1920x1080p video-invoer.
- De 1080p, 720p en 576p(480p) resoluties zijn de progressieve scan toegepaste scan resolutie.
- • Niet alle HDCP compatibele DVI apparaten zullen functioneren met deze recorder.
- Het beeld zal niet correct getoond worden bij een niet-HDCP-apparaat.

## **Afstandsbediening**

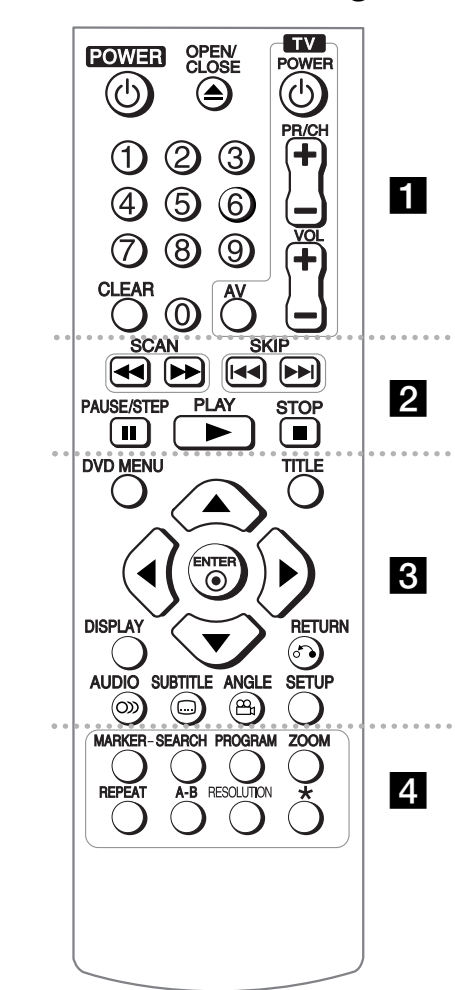

. . . . . . **. .** . . . . .

**POWER (** 1**):** Schakel het toestel AAN/UIT. **OPEN/CLOSE (≜):** Opent of sluit de schijflade. **Numerieke toetsen:** Selecteert genummerde opties in een menu.

**CLEAR:** Verwijdert een tracknummer uit de Programmalijst of een markering in het menu Markering Zoeken. **TV:** TV control buttons.

. . . . . . . **2** . . . . . .

**SCAN (<< />**  $\blacklozenge$  **/**  $\blacktriangleright$ **):** Vooruit of achteruit zoeken. **SKIP (** .**/** >**):** Ga naar volgende of vorige hoofdstuk/track/bestand. **PAUSE/STEP (** X**):** Pauzeert het afspelen tijdelijk / druk herhaaldelijk voor stap voor stap afspelen. **PLAY (** N**):** Start het afspelen. **STOP (■):** Stopt het afspelen.

. . . . . . 8 . . . . . . **DVD MENU:** Opent of sluit het DVD menu. **TITLE:** Opent het titelmenu van de schijf. A**V < ►:** Navigeert door de menu's. **ENTER ( ):** Bevestigt menukeuze. **DISPLAY:** Opent of sluit de on-screen display. **RETURN (** O**):** Terug naar menu of het menu afsluiten. Wijzig de USB modus. **AUDIO ( ):** Selecteert een audiotaal of audiokanaal. **SUBTITLE ( ):** Selecteert een ondertitelingtaal. **ANGLE ( ):** Selecteert, indien beschikbaar, een DVD camerahoek.

**SETUP:** Opent of sluit het Setupmenu.

. . . . . . . 4 . . . . . . **MARKER:** Markeert ieder punt tijdens het afspelen. **SEARCH:** Toon het MARKER SEARCH menu. **PROGRAM:** Opent de programma bewerken modus. **ZOOM:** Vergroot videobeeld.

**REPEAT:** Herhaal hoofdstuk, track, titel of alles. **A-B:** Herhaalt een gedeelte. **RESOLUTION:** Instellen van de uitvoerresolutie voor HDMI e COMPONENT/PROGRESSIEVE SCAN OUTPUT ingang.

**:** Knop is niet beschikbaar.

#### **Andere TV's bedienen met de afstandsbediening**

U kunt het geluidsniveau, de inputbron, en de power-status van uw LG TV bedienen met de geleverde afstandsbediening. Terwijl u de TV POWER knop ingedrukt houdt, drukt u op de numerieke toetsen om de fabrikantcode voor uw TV te selecteren (zie

onderstaande tabel). Laat de TV POWER knop los.

#### **Codenummers van de te bedienen TV's**

Indien er meer dan één codenummer staat, probeert u ze een voor een in te voeren totdat u er eentje vindt die wel werkt met de TV. Afhankelijk van uw TV werken niet alle knoppen bij de TV, zelfs na invoeren van de fabrikantcode.

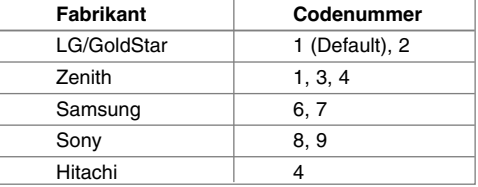

#### **Plaats de batterijen in de afstandsbediening**

Verwijder de batterijklep aan de achterkant van de Afstandsbediening en plaats twee batterijen (grootte AAA) batterijen met de pollen + en - correct geplaatst.

## **Hoofdtoestel**

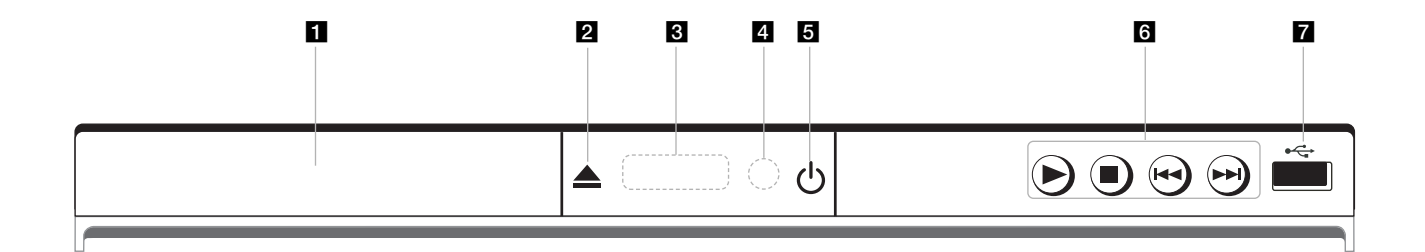

- **a** Schijflade Plaats hier een schijf.
- **2 ≜** (Open / Close) Opent of sluit de schijflade.
- **8** Schermvenster Toont de huidige status van de speler.
- **4.** Sensor afstandsbediening Richt de afstandsbediening hierop.
- **a** ① (Power) Schakel het toestel AAN/UIT.
- $\bullet \bullet$  (Play) De weergave starten.
	- **■** (Stop) Stopt het afspelen.
	- . **(Skip)** Ga naar het begin van het huidige hoofdstuk of de huidige track of naar het vorige hoofdstuk of de vorige track.

- > **(Skip)** Ga naar het volgende hoofdstuk/track/bestand.
- **z** USB Port
	- Aansluiten van een USB Flash Station.

## **Aanpassen van de taalinstellingen**

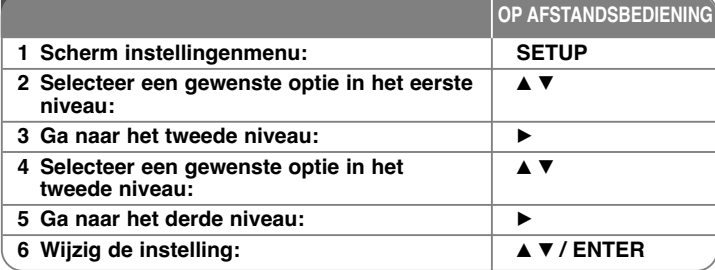

## **Aanpassen van de taalinstellingen - wat u nog meer kunt doen**

#### **Bij de eerste keer inschakelen (optioneel)**

Het menu voor taalselectie wordt getoond indien u het toestel voor de eerste keer inschakelt. U moet een taal te selecteren voor het gebruik van het toestel. Selecteer een taal met behulp van  $\blacktriangle\blacktriangledown$   $\blacktriangle\blacktriangledown$  ben druk op **ENTER**, het bevestigingsmenu wordt getoond. Kies [Invoeren] met behulp van < > en druk op **ENTER**.

#### **Aanpassen van de taalinstellingen**

**Menutaal –** Kies een taal voor het Instellingenmenu en onscreen scherm.

**Schijf Audio / Disc Subtitel / Schijfmenu –** Selecteer een taal voor de schijf audio / ondertiteling / menu.

[Standaard]: Verwijst naar de originele taal waarin de schijf opgenomen is. [Overige]: Om een andere taal te selecteren, drukt u op de numerieke toetsen en vervolgens op **ENTER** voor het invoeren van het overeenkomende 4-cijferige nummer, volgens de taalcodelijst. (Zie pagina 15) Indien u een fout maakt tijdens het invoeren, drukt u op de **CLEAR** om de nummers te verwijderen en ze vervolgens de corrigeren. [UIT] (voor schijfondertiteling): Uitschakelen van de ondertiteling.

#### **Aanpassen van de scherminstellingen**

**TV Beeldformaat –** Selecteren van de schermverhouding gebaseerd op de vorm van uw TV-scherm.

[4:3]: Selecteer indien een standaard 4:3 TV aangesloten is. [16:9]: Selecteer indien een 16:9 breedbeeld TV aangesloten is.

**Schermmodus –** Indien u 4:3 geselecteerd heeft, dient u aan te geven hoe u naar breedbeeldprogramma's en films wilt kijken op uw TV.

[Letterbox]: Hier wordt een breedbeeld scherm getoond met zwarte balken onderin en bovenin het scherm.

[Panscan]: Hierbij wordt het gehele 4:3 scherm getoond, waarbij het beeld ingeknipt wordt.

**TV Output Select** – Selecteer een optie volgens het aansluitingstype van de TV.

[RGB]: Indien uw TV aangesloten is met een SCART contactpunt. [YPbPr]: Indien uw TV is aangesloten op de COMPONENT/PROGRESSIEVE SCAN OUTPUT van dit toestel.

#### **Aanpassen van de audioinstellingen**

**Dolby Digital / DTS / MPEG** – Selecteer het type digitaal audiosignaal bij gebruik van het DIGITAL AUDIO OUTPUT contactpunt.

[Bitstream]: Selecteer indien u de DIGITAL AUDIO OUTPUT van dit toestel aansluit op een versterker met ingebouwde Dolby Digital, DTS of MPEG decoder.

[PCM] (voor Dolby Digital / MPEG): Selecteer indien u de DIGITAL AUDIO OUTPUT van dit toestel aansluit op een versterker zonder ingebouwde Dolby Digital of MPEG decoder.

[UIT] (voor DTS): Selecteer indien u de DIGITAL AUDIO OUTPUT van dit toestel aansluit op een versterker zonder ingebouwde DTS decoder.

**Sampling Freq. (Frequentie)** – Selecteer de bemonsteringsfrequentie van het audiosignaal.

[48 KHz]: De audiosignalen worden altijd geconverteerd naar 48 kHz. [96 KHz]: De audiosignalen worden uitgevoerd in hun originele formaat.

**DRC (Dynamic Range Control) –** Zorgt dat het geluid helder blijft bij het verlagen van het volume (alleen Dolby Digital). Stel voor dit effect in op [Aan].

**Vocal –** Insteld op [Aan], alleen indien een multi kanaal karaoke DVD afgespeeld wordt. De karaokekanalen op de schijf worden gemengd naar normaal stereogeluid.

#### **Aanpassen van de vergrendelinginstellingen**

U moet de [Regiocode] optie instellen om de vergrendelingsfunctie te kunnen gebruiken. Kies [Regiocode] optie en druk op B. Voer een 4-cijferig wachtwoord in en druk op **ENTER**. Voer opnieuw in en druk op **ENTER** ter bevestiging. Druk op **CLEAR** indien u een fout maakt bij het invoeren van het getal. Als u uw wachtwoord hebt vergeten kunt u een nieuw wachtwoord invoeren. Verwijder eerst de schijf uit het toestel. Toon instellingenmenu en voer het 6-cijferige getal "210499" in. "P CLr" wordt op het schermvenster getoond en het wachtwoord wordt verwijderd.

**Beveiligingsniveau –** Selecteer een beoordelingsniveau. Hoe lager het niveau, hoe strenger de beoordeling. Selecteer [Ontgrendelen] om de beoordeling uit te schakelen.

**Wachtwoord –** Wachtwoord instellen of wijzigen voor de vergrendelingsinstellingen.

[Nieuw]: Voer een nieuw 4-cijferig wachtwoord in met behulp van de nummerieke toetsen en druk op **ENTER**. Voer het wachtwoord ter controle opnieuw in.

[Wijzigen]: Voer het nieuwe wachtwoord twee keer in na het invoeren van het huidige wachtwoord.

**Regiocode –** Selecteer een code voor een geografisch gebied als afspeel beoordelingsniveau. Dit bepaalt welke standaards van de regio gebruikt worden om DVD's te controleren wat betreft ondervergrendeling. (Zie pagina 15)

#### **Aanpassen van de andere instellingen**

**B.L.E. (Black Level Expansion)** – Voor het selecteren van het zwart niveau van het af te spelen beeld. Stel uw voorkeur en de mogelijkheden van de monitor in.

**REC Bitrate –** U kunt een bit rate selecteren voor de USB directe opname. Een hogere bitrate zorgt voor een betere geluidskwaliteit maar neemt meer ruimte in beslag op de USB Flash Drive. Zie pagina 14 voor USB direct opnemen.

#### **DivX VOD**

INFORMATIE OVER DIVX VIDEO DivX® is een digitale indeling ("format") die door DivX, Inc. is ontwikkeld. Dit is een officieel door DivX gecertificeerd apparaat dat geschikt is voor de weergave van DivX video. Ga naar www.divx.com voor meer informatie en softwaretools voor het omzetten van uw beeldbestanden in DivX.

INFORMATIE OVER VIDEO-ON-DEMAND Voor het afspelen van DivX Video-on-Demand (VOD) materiaal moet dit DivX Certified®-apparaat geregistreerd worden. Ga voor het genereren van de registratiecode naar het hoofdstuk over DivX VOD in het installatiemenu van het apparaat. Ga met deze code naar de website vod.divx.com om de registratieprocedure te voltooien en voor meer informatie over DivX VOD.

[Schrijf in]: Toont de registratiecode van de speler. [Schrijf uit]: Deactiveert de speler en toont de deactivatiecode.

## **Schijfinformatie tonen**

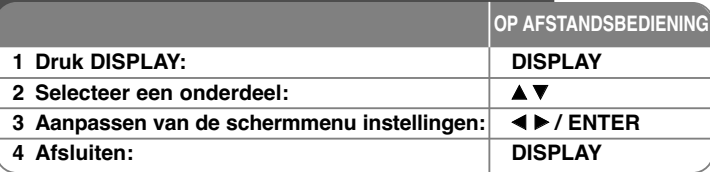

## **Schijfinformatie tonen - wat u nog meer kunt doen**

U kunt een item selecteren door te drukken op  $\blacktriangle\blacktriangledown$  en de instelling te veranderen of te selecteren door te drukken op  $\blacktriangleleft$   $\blacktriangleright$  of de genummerde knoppen (0-9) te gebruiken.

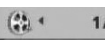

Huidige titel (of track) nummer / totaal aantal bestanden  $117+$ (of tracks)

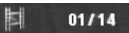

Huidig hoofdstuknummer/totaal aantal hoofdstukken

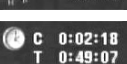

Verstreken afspeeltijd Geselecteerde totale tijd van de huidige titel of het huidige bestand.

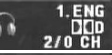

Geselecteerde audiotaal of kanaal

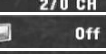

Geselecteerde ondertiteling

Geselecteerde hoek/totaal aantal hoeken

### **Gebruikte symbolen in deze handleiding**

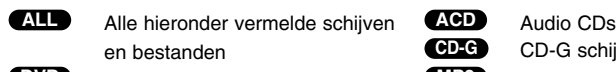

 $1/1$ 

en bestanden andere CD-G schijven **CD-G**

**DIVX** DivX bestanden WMA WMA bestanden

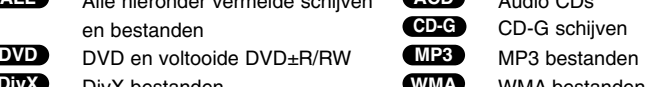

# **Een schijf afspelen**

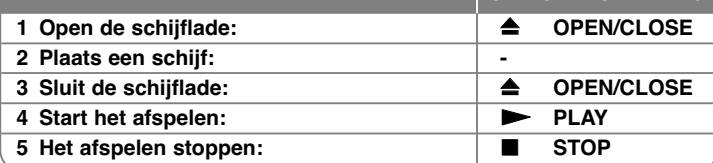

**OP AFSTANDSBEDIENING**

## **Een schijf afspelen - wat u nog meer kunt doen**

#### **Stopt het afspelen**

Het toestel slaat het stoppunt op afhankelijk van de schijf. " ∎∎ " verschijnt op het scherm. Druk op **PLAY (**  N**)** om het afspelen te hervatten (vanaf het scènepunt). Indien u opnieuw op **STOP (** x **)** drukt, of de schijf verwijderd (" ■ " verschijnt op het scherm), zal het toestel het stoppunt wissen.

#### **(**X x **=Hervat Stop,**  x **=Volledige Stop)**

Het hervattingspunt kan gewist worden door een knop in te drukken (bijvoorbeeld: POWER, OPEN/SLUIT, etc).

#### **Een DVD met menu afspelen DVD**

De meeste DVD's hebben tegenwoordig een menu dat wordt geladen voordat de film afgespeeld wordt. U kunt door deze menu's bladeren door met behulp van  $\blacktriangle\blacktriangledown\blacktriangle\blacktriangleright$  of een nummertoets een optie te markeren. Druk om te selecteren op **ENTER**.

#### **Een DVD VR schijf afspelen**

Dit toestel speelt DVD-RW schijven af die zijn opgenomen in het Video Opname (VR) formaat. Indien u een DVD VR schijf plaatst, zal het menu op het scherm getoond worden. Kies een taal met behulp van ▲▼ en druk op **PLAY (**  N**)**. Druk op **DVD MENU** of **TITLE** om een DVD-VR menu te tonen.Sommige DVD-VR schijven worden gemaakt met CPRM gegevens door de DVD RECORDER. De schijven van dit type worden door de speler niet ondersteund.

#### **Sla over naar het volgende/vorige hoofdstuk/track/bestand ALL**

Druk op **SKIP (** >**)** om naar het volgende hoofdstuk/track/bestand te gaan. Druk op **SKIP (** .**)** om terug te keren naar het begin van het huidige hoofdstuk/track/bestand.

Druk twee keer kort op **SKIP (** .**)** om terug te gaan naar het vorige hoofdstuk/track/bestand.

#### **Afspelen pauzeren ALL**

**Druk op PAUSE/STEP (II)** om het afspelen te pauzeren. Druk op PLAY ( $\blacktriangleright$ ) om verder te gaan met afspelen.

#### **Frame-voor-Frame afspelen DVD DivX**

Druk herhaaldelijk op **PAUSE/STEP (** X**)** om frame-voor-frame af te spelen.

#### **Herhaald afspelen ALL**

Druk herhaaldelijk op **REPEAT** om een te herhalen onderdeel te selecteren. De huidige titel, hoofdstuk, groep of track zal herhaaldelijk afgespeeld worden. Om terug te keren naar normaal afspelen, druk herhaaldelijk op **REPEAT** om [UIT] te selecteren.

#### **Snel vooruit of snel achteruit DVD DivX ACD WMA MP3**

Druk op **SCAN (<< of ▶▶)** om snel vooruit of snel achteruit te gaan tijdens het afspelen. U kunt de afspeelsnelheid wijzigen door herhaaldelijk op **SCAN (<< of**  $\blacktriangleright$ **)** te drukken. Druk op PLAY ( $\blacktriangleright$ ) om verder te gaan met afspelen op normale snelheid.

- DVD, DivX: 44444  $\epsilon$  4444  $\epsilon$  444  $\epsilon$  44 / MH  $\rightarrow$  MHH  $\rightarrow$  MHHH  $\rightarrow$  MHHHH - ACD, WMA, MP3: ◀◀x8 ← ◀◀x4 ← ◀◀x2 / ▶▶x2 → ▶▶x4 → ▶▶x8

#### **Een specifiek gedeelte (A-B) herhalen DVD DivX ACD**

Druk op **A-B** aan het begin van het gedeelte dat u wilt herhalen, en opnieuw aan het einde van het gedeelte. Uw geselecteerde gedeelte zal voortdurend herhaald worden. Om terug te keren naar normaal afspelen, druk op **A-B** om [UIT] te selecteren.

#### **Een ondertiteltaal selecteren DVD DivX**

Tijdens het afspelen drukt u herhaaldelijk op **SUBTITLE ( )** om een gewenste ondertiteltaal te selecteren.

#### **Bekijken vanuit een andere hoek DVD**

Indien de hoekindicator op het scherm wordt getoond, kunt u een andere camerahoek selecteren door herhaaldelijk op **ANGLE ( )** te drukken.

#### **Hearing a different audio DVD DivX CD-G**

During playback, press **AUDIO ( )** repeatedly to switch between the available audio languages, channels or encoding methods.

#### **De afspeelsnelheid vertragen <b>DVD** DivX<sup>•</sup> (alleen vooruit)

Terwijl het afspelen gepauzeerd is, drukt u op **SCAN (** M**)** om het vooruit afspelen te vertragen. U kunt de afspeelsnelheid wijzigen door herhaaldelijk op **SCAN (** M**)** te drukken. Druk op **PLAY (** N**)** om verder te gaan met afspelen op normale snelheid.

#### **Een vergroot videobeeld bekijken**

Tijdens het afspelen of pauzeren drukt u herhaaldelijk op **ZOOM** om een zoom modus te selecteren. U kunt door het ingezoomde beeld gaan met behulp van de **AV**I ► knoppen. Druk op **CLEAR** om af te sluiten.  $(100\% \rightarrow 200\% \rightarrow 300\% \rightarrow 400\% \rightarrow 100\%)$ 

#### **Het titelmenu bekijken DVD**

Duk op **TITLE** om het titelmenu van de schijf, indien beschikbaar te tonen.

#### **Het DVD-menu bekijken DVD**

Druk op **DVD MENU** om het schijfmenu, indien beschikbaar, te tonen.

#### **Een favoriete scene markeren DVD DivX**

U kunt posities markeren door te drukken op **MARKER** op de gewenste positie, tot 9 markers. U kunt tevens posities oproepen of wissen door op **SEARCH** te drukken. Gebruik ◀ of ▶ om een gewenste marker te selecteren in het menu [MARK SEARCH], en druk op **ENTER** om het op te roepen of **CLEAR** om te wissen.

#### **Afspelen starten op geselecteerd tijdstip DVD DivX**

Zoek naar het startpunt of ingevoerde tijdcode. Druk op **DISPLAY** om het klokpictogram te selecteren. Voer een tijd in en druk op **ENTER**. Voorbeeld, om een scene te vinden op 1 uur, 10 minuten en 20 seconden, voer "11020" in en druk op **ENTER**. Indien u het verkeerde nummer invoert, drukt u op **CLEAR** om het opnieuw in te kunnen voeren.

#### **Laatste Scene geheugen DVD ACD**

Dit toestel onthoudt de laatste scène van de laatst bekeken schijf. De laatste scène blijft in het geheugen, zelfs als u de schijf verwijdert uit het toestel of het toestel uitschakelt. Indien u een schijf laadt waarvan de scène onthouden is, wordt de scène automatisch opgeroepen.

#### **Schermbeveiliging**

De schermbeveiliging wordt getoond indien u het toestel ongeveer vijf minuten in de Stop modus laat staan. Het toestel schakelt zich automatisch uit nadat de schermbeveiliging vijf minuten getoond is.

#### **Systeem Selectie**

U dient een geschikte systeemmodus voor uw TV systeem in te stellen. Verwijder een eventueel aanwezige schijf, houd **PAUSE/STEP (** X**)** langer dan 5 seconden ingedrukt om een systeem (PAL, NTSC) te selecteren.

#### **Gemengde schijf of USB Flash Drive – DivX, MP3/WMA en JPEG**

Bij het afspelen van een schijf of USB Flash Drive met DivX, MP3/WMA en JPEG bestanden, kunt u selecteren welk menu bestanden u wilt afspelen door op **TITLE** te drukken.

## **Een DivX filmbestand afspelen**

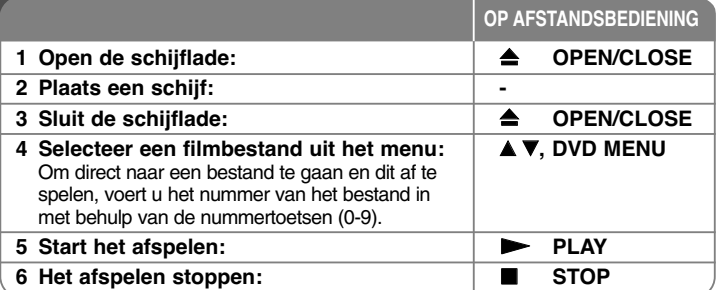

## **Een DivX filmbestand afspelen - wat u nog meer kunt doen**

#### **De karakterset wijzigen voor het juist tonen van DivX ® ondertiteling**

Houd **SUBTITLE** gedurende 3 seconden ingedrukt tijdens het afspelen. De taalcode wordt getoond. Druk op  $\blacktriangleleft$   $\blacktriangleright$  om een andere taalcode te selecteren totdat de ondertiteling juist getoond wordt en druk op **ENTER**.

#### **DivX Bestandsvereisten**

DivX schijf compatibiliteit met deze speler is als volgt beperkt:

- Beschikbare resoluatiegrootte: 720x576 (B x H) pixel
- De bestandsnaam van DivX en ondertiteling zijn beperkt tot 45 tekens
- DivX bestandextensies: ".avi", ".mpg", ".mpeg"
- Afspeelbare DivX ondertiteling: SubRip (.srt / .txt), SAMI (.smi), SubStation Alpha (.ssa/.txt), MicroDVD (.sub/.txt), SubViewer 2.0 (.sub/.txt), TMPlayer (.txt), DVD Subtitle System (.txt)
- Afspeelbaar Codecformaat: "DIVX3.xx", "DIVX4.xx", "DIVX5.xx", "MP43", "3IVX"
- •Alleen de afspeelfunctie wordt ondersteund met divx 6.0 in het toestel.
- Afspeelbaar Audioformaat: "Dolby Digital", "DTS", "PCM", "MP3", "WMA"
- Bemonsteringsfrequentie: binnen 8 tot 48 kHz (MP3), binnen 32 tot 48 kHz (WMA)
- Bit rate: binnen 8 tot 320 kbps (MP3), binnen 32 tot 192 kbps (WMA), minder dan 4 Mbps (DivX bestand)

- CD-R/RW, DVD±R/RW Formaat: ISO 9660
- Maximum aantal bestanden/mappen: Minder dan 600 (totaal aantal bestanden en mappen)

• Deze speler ondersteunt geen bestanden die met GMC\*1 of Qpel\*2 zijn opgenomen. Dit zijn videocoderingtecnieken volgens de MPEG4-norm die ook DivX wordt toegepast.

\*1 GMC- Global Motion Compensation

\*2 Qpel - Quarter pixel

## **Luisteren naar Muziekschijf of bestanden**

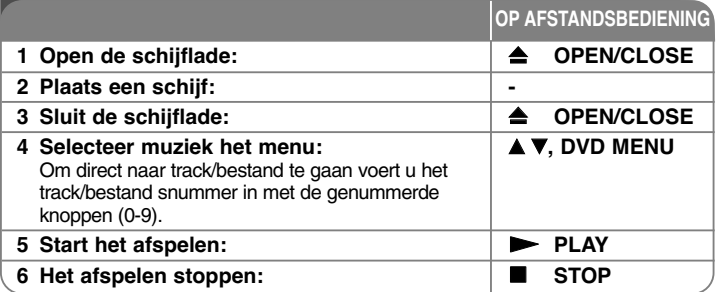

## **Luisteren naar Muziekschijf of bestanden wat u nog meer kunt doen**

#### **Uw eigen programma maken**

U kunt de inhoud van een schijf afspelen in elke gewenste volgorde door de volgorde van de muziek op de schijf in te delen. Om muziek aan de programmalijst toe te voegen, drukt u op **PROGRAM** om de programma bewerken modus te openen (im Menü erscheint das Symbol ). Selecteer de **E** gewenste muziek in de [Lijst] en druk op **ENTER** om muziek toe te voegen aan de programmalijst. Selecteer muziek uit de programmalijst en druk op **ENTER** om het geprogrammeerd afspelen te starten. Om muziek te wissen uit de programmalijst, selecteer de muziek die u wilt wissen en druk op **CLEAR** in de programma bewerken modus. Om alle muziek uit de programmalijst te verwijderen, selecteert u [Alles wissen] en drukt u op **ENTER** in de programma bewerken modus. Het programma wordt gewist indien de schijf verwijderd wordt of het toestel uitgeschakeld wordt.

#### **Een CD-G schijf afspelen**

Er wordt een menu op het scherm getoond zodra u een CD-G schijf plaatst. Kies een track met behulp van  $\blacktriangle$   $\blacktriangledown$  en druk op **PLAY** ( $\blacktriangleright$ ). Om het CD-G menu te tonen tijdens het afspelen, druk twee keer op **STOP (**x **)**. U kunt het instellingenmenu tonen door op **SETUP** te drukken, alleen indien het CD-G menu op het TV-scherm getoond wordt.

#### **Bestandsinformatie tonen (ID3 TAG)**

Bij het afspelen van een MP3 bestand met bestandsinformatie, kunt u de informatie tonen door herhaaldelijk op **DISPLAY** te drukken.

#### **MP3/WMA muziekbestand vereisten**

MP3/WMA Schijf compatibileit met dit toestel is als volgt:

- Bestandextensies: ".mp3", ".wma" • Bemonsteringsfrequentie: binnen 8 tot 48 kHz (MP3),
- binnen 32 tot 48 kHz (WMA)
- Bit rate: binnen 8 tot 320 kbps (MP3), binnen 32 tot 192 kbps (WMA)
- CD-R/RW, DVD±R/RW Formaat: ISO 9660
- Maximum aantal bestanden/mappen: Minder dan 600 (totaal aantal bestanden en mappen)

#### Tip:

Druk op  $\blacktriangle \blacktriangledown$  en houd deze knop ingedrukt om naar de vorige of de volgende pagina terug te gaan.

## **Fotobestanden bekijken**

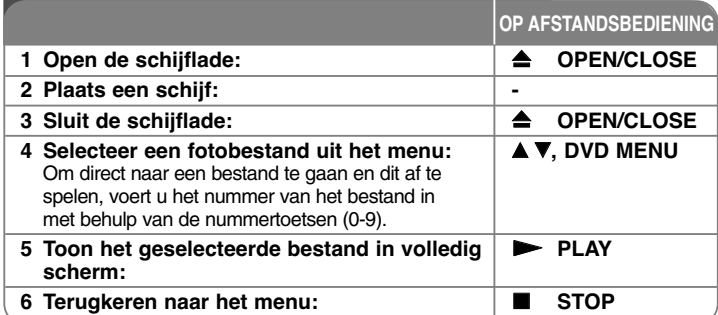

## **Fotobestanden bekijken - wat u nog meer kunt doen**

#### **Fotobestanden bekijken als diavoorstelling**

Markeer het  $\blacktriangle V \blacktriangle P$  pictogram met (**iii)** en druk op **ENTER** om de diavoorstelling te starten. U kunt de snelheid van de diavoorstelling wijzigen met behulp van  $\blacktriangleleft$   $\blacktriangleright$  ndien het ( $\blacksquare$ ) pictogram gemarkeerd is.

#### **Overslaan naar volgende/vorige foto**

Druk op SKIP (I◀◀ of ▶▶I) om de vorige/volgende foto te bekijken.

#### **Een foto roteren**

Gebruik  $\blacktriangle\blacktriangledown$  om de foto in volledig scherm tegen de klok in of met de klok mee te draaien terwijl u een foto op volledig beeld bekijkt.

#### **Pauzeren van een diavoorstelling**

Druk op **PAUSE/STEP (** X**)** om een diavoorstelling te pauzeren. Druk op **PLAY (**  N**)** om verder te gaan met de diavoorstelling.

#### **Naar muziek luisteren tijdens een diavoorstelling**

U kunt naar muziek luisteren tijdens een diavoorstelling, indien de schijf muziek en fotobestanden bevat. Markeer het  $\blacktriangle\blacktriangledown\blacktriangleleft\blacktriangleright$  pictogram met ( $\blacksquare$ , ) en druk op **ENTER** om de diavoorstelling te starten.

#### **Een vergroot fotobeeld bekijken**

Bij het bekijken van een foto in volledig scherm, drukt u herhaald op **ZOOM** om de zoommodus te selecteren. U kunt door het ingezoomde beeld gaan met behulp van de  $\triangle\blacktriangledown\blacktriangle\blacktriangleright$  knoppen. Druk op **CLEAR** om af te sluiten.

#### **Vereisten fotobestand**

JPEG bestandscompatibiliteit met dit toestel is als volgt beperkt:

#### • Bestandextensies: ".jpg"

- Dateigröße: Aanbevolen wordt minder dan 2 MB
- CD-R/RW, DVD±R/RW Formaat: ISO 9660
- Maximum aantal bestanden/mappen: Minder dan 600 (totaal aantal bestanden en mappen)

## **Rechtstreekse USB-opnamen**

Sluit de USB-flashdrive op het apparaat aan voordat u gaat opnemen. Het instellen van de optie [REC Bitrate] is vereist. (Zie pagina 9)

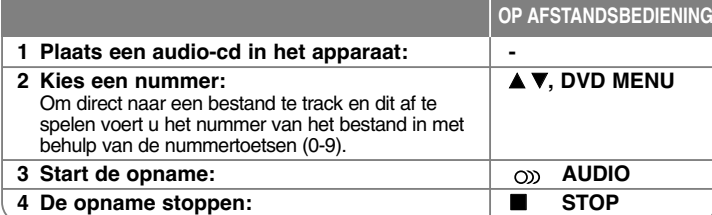

#### **Opneembare modus**

U kunt één bepaald nummer of alle nummers van een audio-cd op een USB-flashdrive opnemen.

- Eén nummer opnemen: Druk op **AUDIO** in de modus Play, Pause of Resume Stop.
- Een hele disk opnemen: Druk op **AUDIO** in de modus Complete Stop.
- Nummers uit de programmalijst opnemen: Druk in de stopmodus op **AUDIO** nadat u een nummer in de programmalijst hebt gekozen.

#### **Opmerkingen over rechtstreekse USB-opnamen**

- •Deze methode van opnemen is alleen mogelijk met de nummers op een audio-cd.
- • Als u deze functie gebruikt, wordt op uw USB-flashdrive automatisch de map "CD-REC" aangemaakt en vervolgens worden de muziekbestanden hierin opgeslagen.
- Indien u het USB Flash Station verwijdert, of uitschakelt, of het toestel opent, tijdens een opname, kan dit een fout veroorzaken.
- Als de resterende vrije ruimte op uw USB-flashdrive ontoereikend is, kunt u de opname niet weergeven. Om de vrije ruimte op uw USB-flashdrive te vergroten, moet u met behulp van uw pc een aantal bestanden op de flashdrive wissen.
- CD-G-disks en audio-cd's die met DTS gecodeerd zijn, kunnen niet worden opgenomen.
- Externe HDD's, multi-kaartlezers, multi-partition-USB, vergrendelde apparaten en mp3-spelers worden niet ondersteund.
- • U kunt de opnamesnelheid instellen door te drukken op **AUDIO** tijdens de USB directe opname.
- X1 Track: Bij opnemen op normale snelheid kunt u naar muziek luisteren.
- X4 Track: Bij opnemen op 4X snelheid kunt u niet naar muziek luisteren. • Opnameformaat: mp3-bestand
- Codering Bit rate: 128 Kbps / 160 Kbps / 192 Kbps / 256 Kbps / 320 Kbps
- • Maximum aantal bestanden of mappen: Minder dan 600 (totaal aantal bestanden en mappen)

Het zonder toestemming van de eigenaars van het auteursrecht maken van kopieën van auteursrechtelijk beschermd materiaal, waaronder begrepen computerprogramma's, bestanden, tv- en radio-uitzendingen en geluidsopnamen, kan worden aangemerkt als een inbreuk op het auteursrecht en strafrechtelijk worden vervolgd.

Het is verboden deze apparatuur voor de bovengenoemde doeleinden te gebruiken. **Neem uw verantwoordelijkheid**

**Respecteer auteursrechten**

## **USB-Flash-Laufwerk verwenden**

U kunt MP3/WMA/JPEG/DivX bestanden afspelen in de USB Flash Drive met versie 2.0 / 1.1.

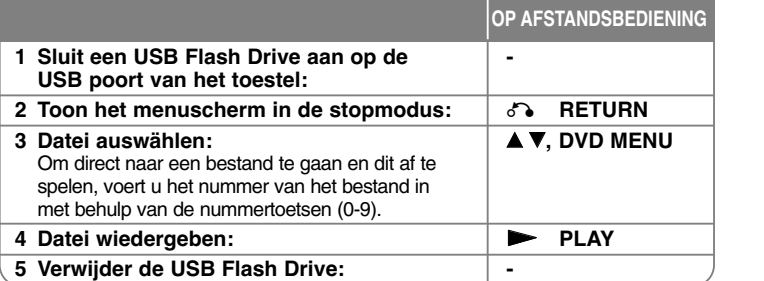

#### **Opmerkingen betreffende een USB Flash Drive**

- U kunt alleen in stopmodus wisselen tussen USB en DISC modus door op **RETURN** ( $\delta$ <sup>2</sup>) te drukken.
- Verwijder het USB toestel niet tijdens gebruik.
- We raden het regelmatig maken van back-ups aan om gegevensverlies te voorkomen.
- Indien u een USB verlengkabel of USB HUB gebruikt, kan het gebeuren dat het USB toestel niet herkend wordt.
- Muziekbestanden (MP3/WMA), fotobestanden (JPEG) en DivX bestanden kunnen afgespeeld worden. Voor informatie over gebruik van alle bestanden kijkt u op de relevante bladzijden.
- Dit toestel wordt niet ondersteund indien het totaal aantal bestanden groter is dan 600.
- Bit rate: binnen 8 tot 320 kbps (MP3), binnen 32 tot 192 kbps (WMA), minder dan 4 Mbps (DivX bestand)
- De USB functie van dit toestel ondersteunt niet alle soorten USB toestellen.
- Digitale camera's en mobiele telefoons worden niet ondersteund.
- USB poort van het toestel kan niet op de PC aangesloten worden. Dit toestel kan niet gebruikt worden als opslagapparaat.

## **Taalcodes**

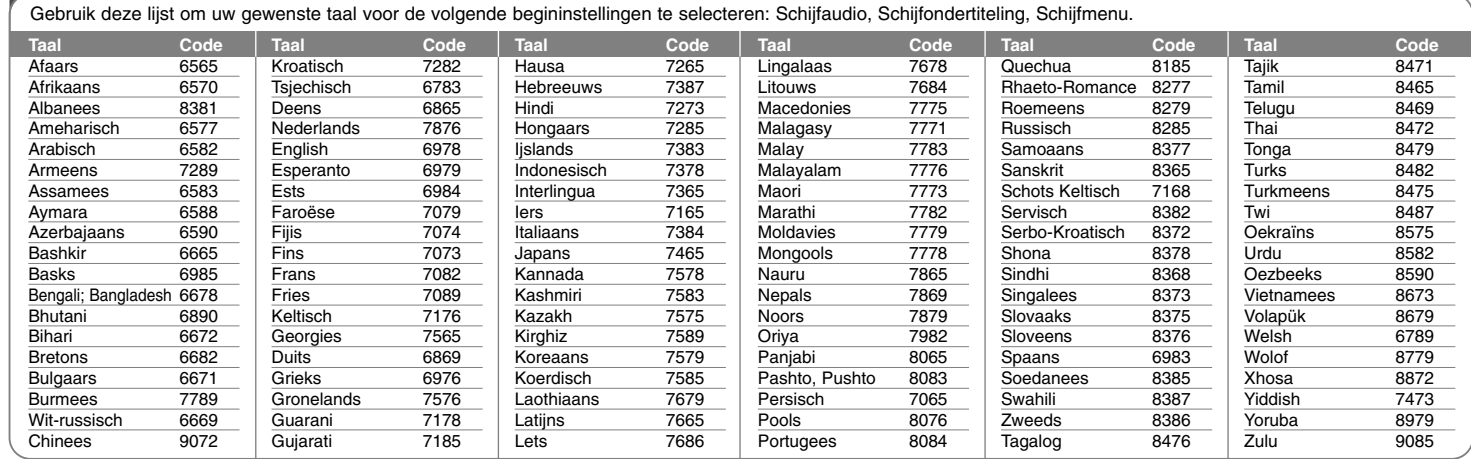

## **Regiocodes**

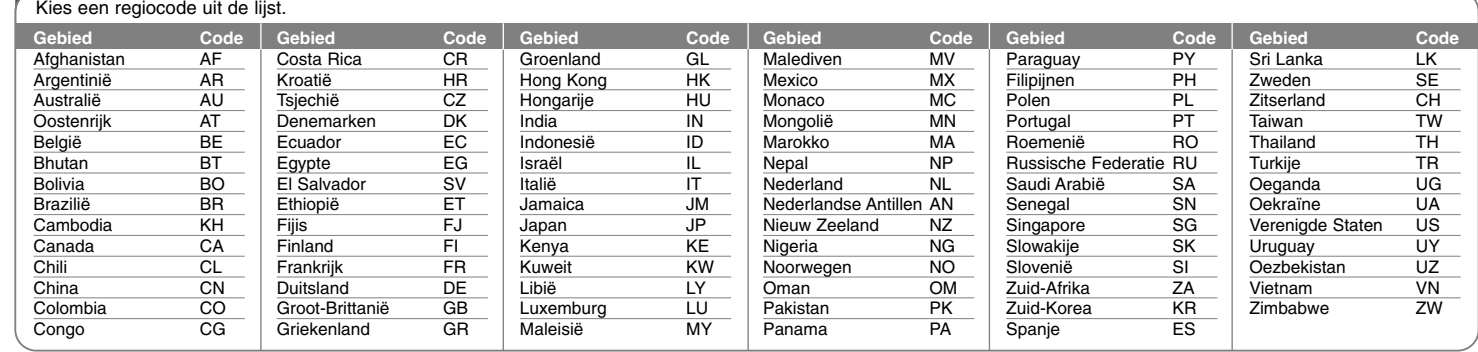

De TV is niet ingesteld op het ontvangen van het signaal van

De videokabel is niet goed

De aangesloten apparatuur met de audiokabel is niet ingesteld op het ontvangen van het signaal

De AUDIO opties zijn ingesteld op

Het beoordelingsniveau is ingesteld. De afstandsbediening is niet gericht op de sensor in het toestel.

De afstandsbediening bevindt zich te ver van het toestel.

Een niet afspeelbare schijf is

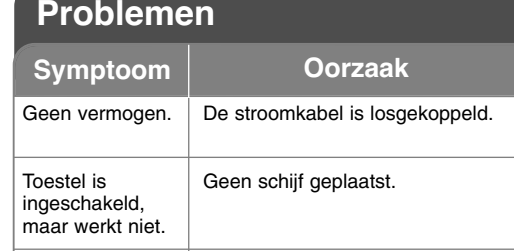

het toestel.

Geen beeld.

Geen geluid.

Het toestel start het afspelen niet.

afstandsbediening werkt niet goed.

aangesloten.

van het toestel.

geplaatst.

de verkeerde positie.

## **Specificaties**

### **Algemeen**

**Symptoom Correctie**

Steek de stroomkabel in een wandcontactdoos. Een schijf laden.

Selecteer de juiste video invoermodus op de TV.

Sluit de videokabel goed aan.

Selecteer de juiste invoermodus van de audio versterker.

Stel de AUDIO instellingen in op

Plaats een afspeelbare schijf. (controleer het schijftype en regiocode). Wijzig het beoordelingsniveau. Richt de afstandsbediening op de sensor van de afstandsbediening

Gebruik de afstandsbediening dichter bij het toestel.

de juiste positie.

in het toestel.

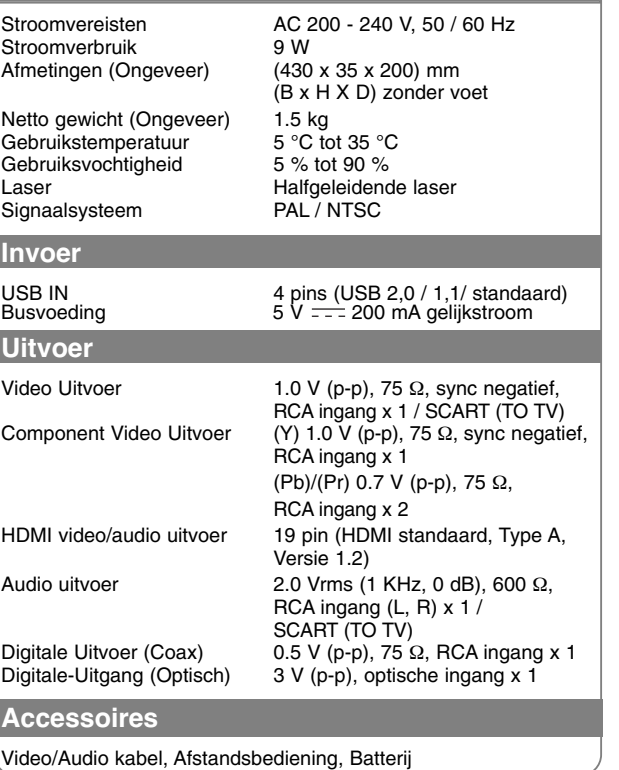

**Ontwerp en specificaties zijn onderhevig aan verandering zonder voorafgaande mededeling.**

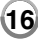

De

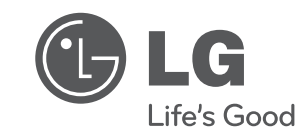

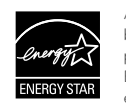

Als ENERGY STAR® Partner heeft LG bepaald dat dit product of productmodellen voldoen aan de ENERGY STAR® richtlijnen voor energie efficiëntie.

ENERGY STAR® is een in de Verenigde Staten geregistreerd merk.

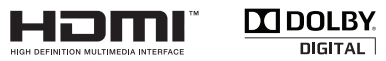

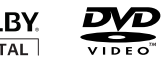

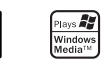

 $\overline{Divx}$